#### GRAFIKSEL PROGRAMLAMAYA

**ZTM126** 

5. HAFTA

#### **LABVIEW AÇILIŞ SAYFASI**

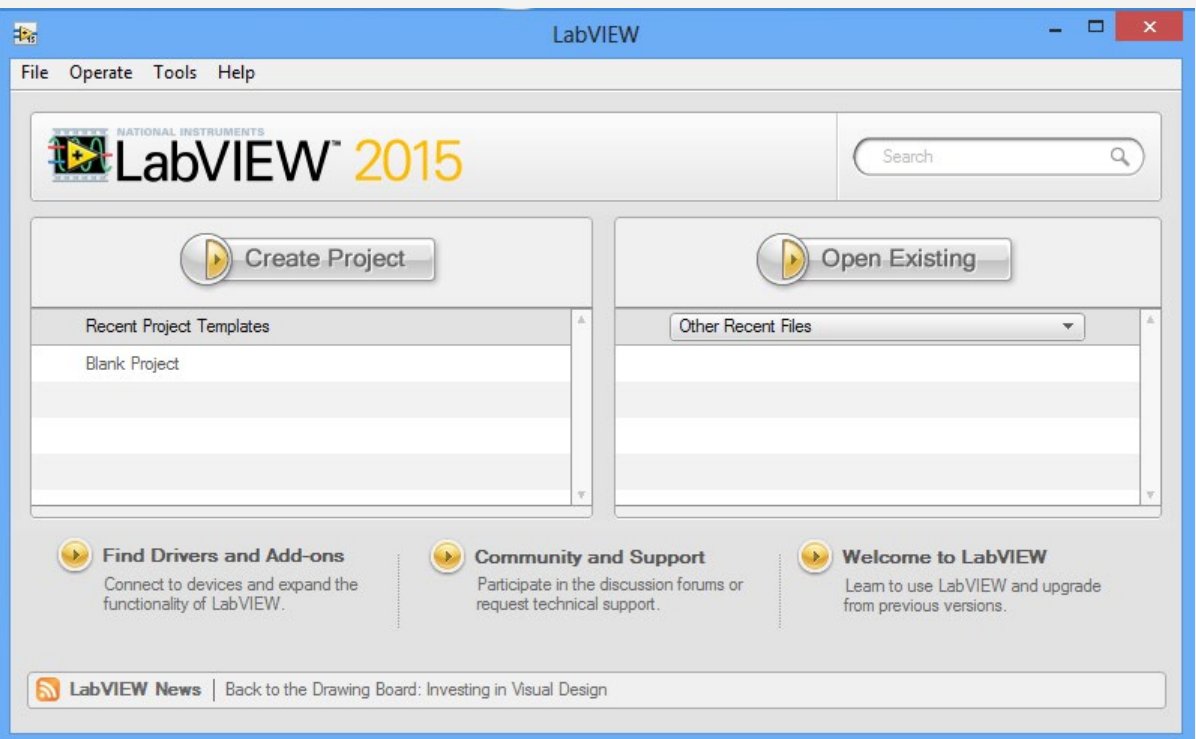

### NAVİGATİON PENCERESİ

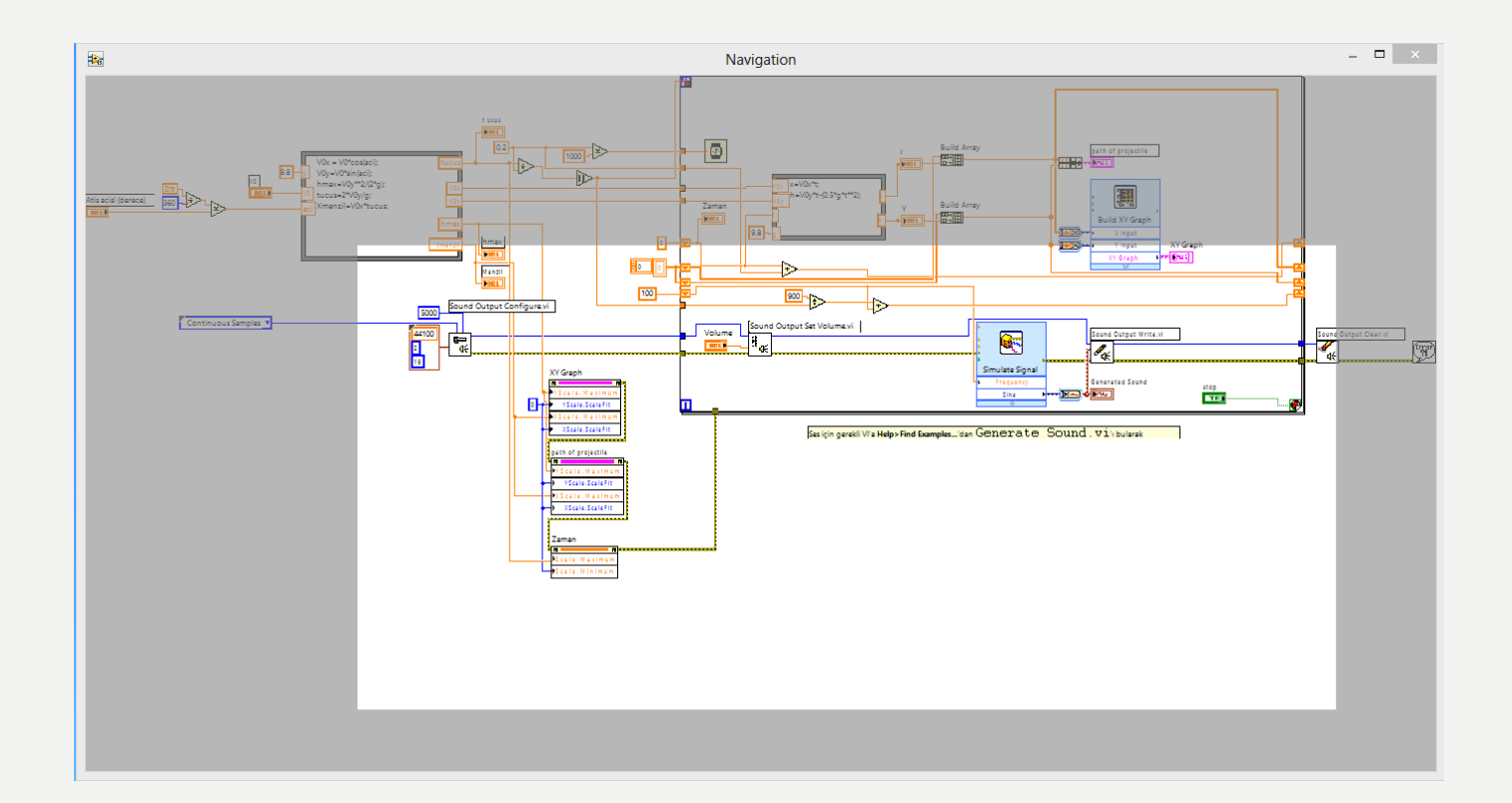

#### GRAFIK PROGRAMLAMA DILI & VERI AKIŞI

• LabVIEW, programlama eylemlerini tanımlamak için metin dili yerine grafik sembollere dayanır

• Işlevlerin yalnızca gerekli verileri aldıktan sonra yürütüldettiği veri akışı ilkesi, yürütmeyi basit bir şekilde yönetir

# Araçlar paleti ...

Metin ekleme/değiştirme Bir özellik seçin edin veya taşıyın

Bir kontrol çalıştırın

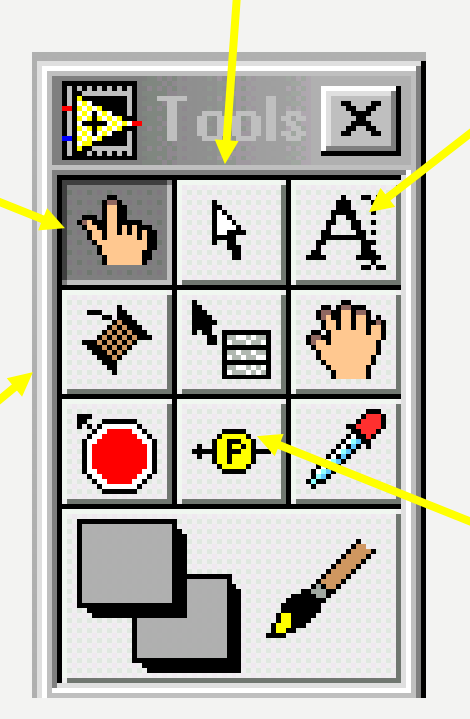

Sonda Verileri (sorun giderme)

Tel özellikleri birlikte veri akışını kontrol

# Paleti kontrol eder.

Dijital ekleme gösterge veya kontrol

**Controls** String & *f* able .23  $15T$ 4 **Rina** 밈 ÍOLE %|Path

Boolean denetimi ekleme

(düğme veya anahtar)

## Fonksiyonlar palet ...

Gibi bir yapı ekleyin, while ve durum ifadeleri

Karşılaştırma

Sinyal analizi

Matematiksel Işlev

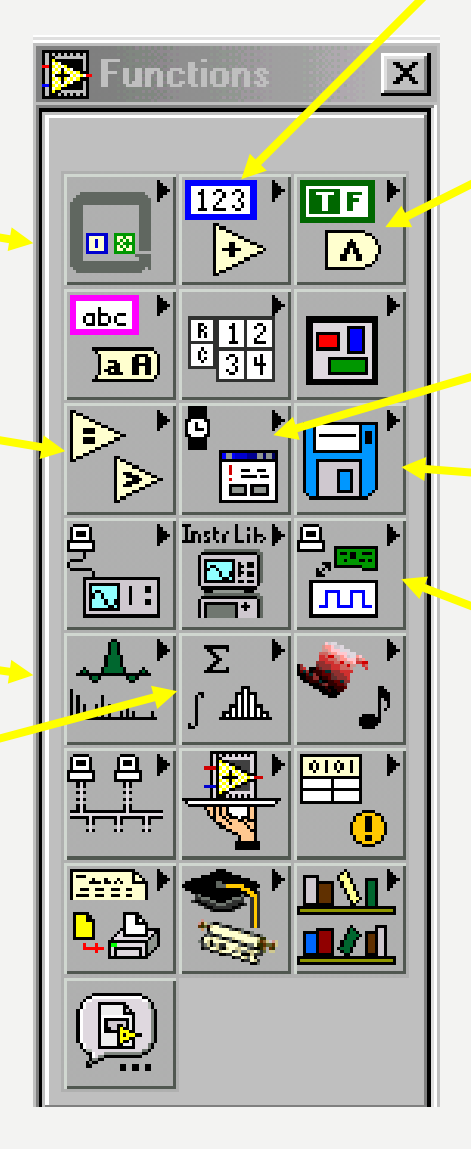

Sayısal ekleme işleç  $(+,-,...)$ 

Boolean ekle işleci (ve veya...)

Zamanlama/iletişi<mark>m</mark>

Dosya G/Ç

Veri Toplama

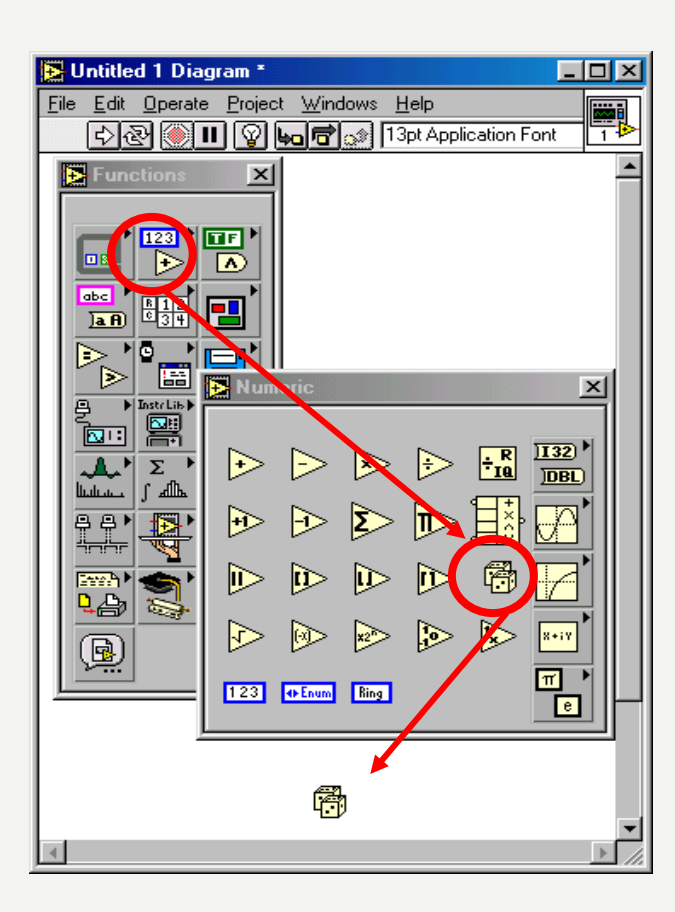

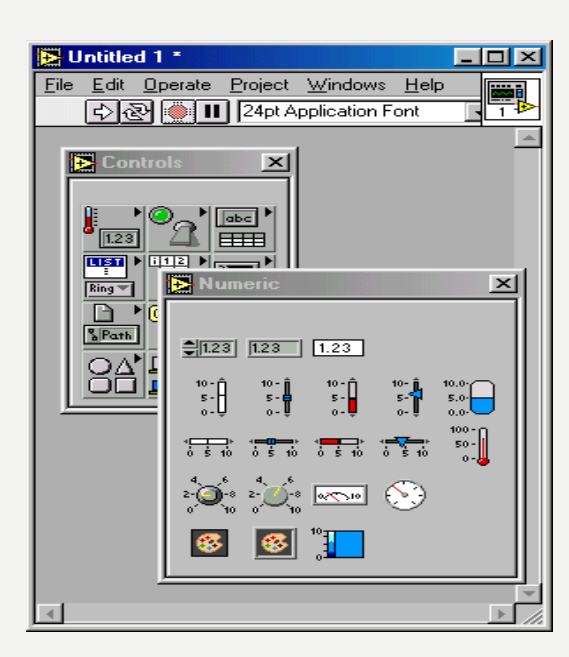

## Alt paletler ...

### Araç çubuğu...

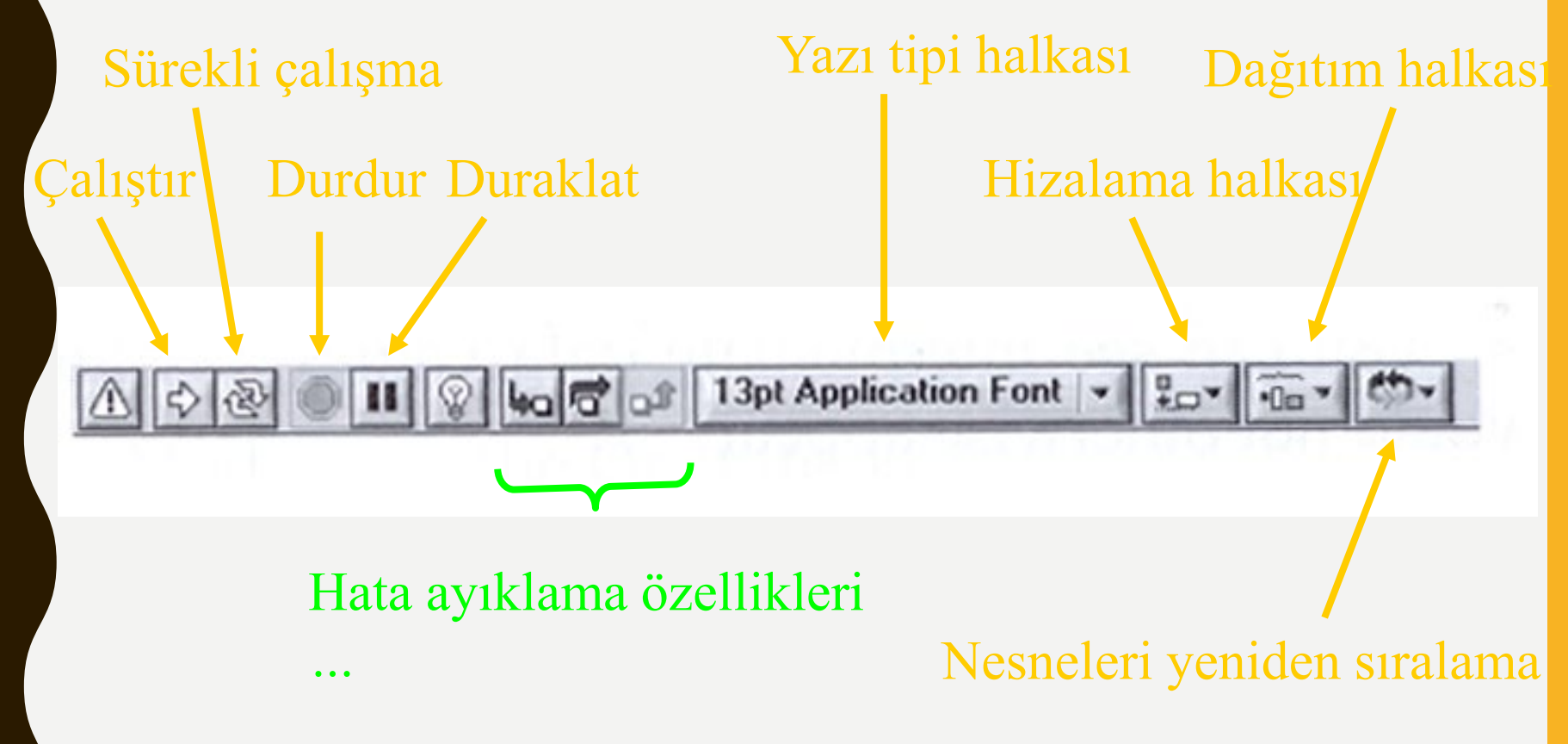

### ÇALIŞTIR DÜĞMESI

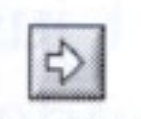

**Run Button** 

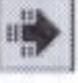

**Run Button** (active)

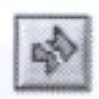

**Run Button** (broken)

- Ok gibi görünen Çalıştır düğmesi, üzerine tıkladığınızda VI yürütmeyi başlatır
- Bir VI gerçekten çalışırken görünümünü değiştirir.
- VI derleme olmadığında, çalıştır düğmesi kırılır

#### **Kaynaklar**

1-Mavi, A. (2021) LabVIEW Web Sayfası:https://slideplayer.biz.tr, Erişim Tarihi: 31.01.2021

2- Anonim (2021) Inroduction to LabVIEW Web Sayfası: https://slideplayer.com , Erişim Tarihi: 31.01.2021

### **TEŞEKKÜRLER**